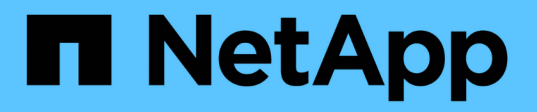

## **Data Warehouse**および **Reporting**のユーザアカウントの管理 OnCommand Insight

NetApp April 01, 2024

This PDF was generated from https://docs.netapp.com/ja-jp/oncommand-insight/dwh/accessing-the-datawarehouse-and-reporting.html on April 01, 2024. Always check docs.netapp.com for the latest.

# 目次

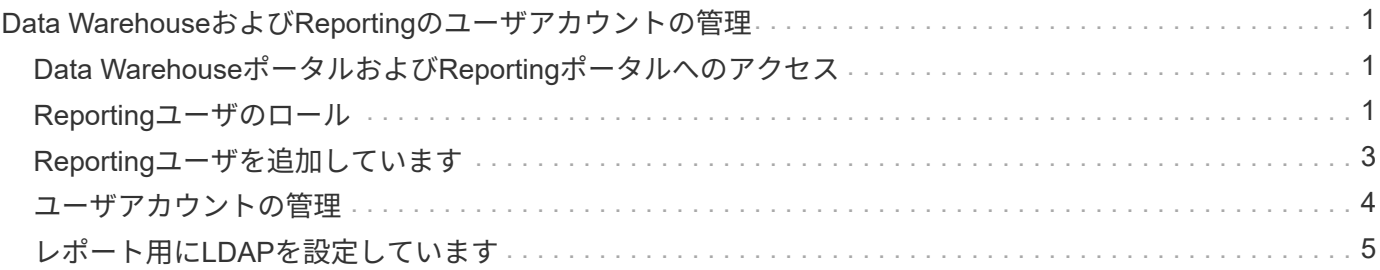

## <span id="page-2-0"></span>**Data Warehouse**および**Reporting**のユーザアカウ ントの管理

OnCommand Insight のレポート作成ツールのユーザアカウント、ユーザ認証、およびユ ーザ許可は、Data Warehouse(DWH)で定義および管理されます。ユーザと管理者 は、これらの設定に基づいて、使用可能なOnCommand Insight レポートの一部またはす べてにアクセスできます。

Data Warehouseのユーザ管理にアクセスするには、システム管理者の権限を持つアカウントが必要です。こ れには、次のもの

- Data Warehouseのすべての管理機能
- すべてのユーザアカウントの設定とメンテナンス
- データベースへの読み取りアクセス権
- ETLでのコネクタのセットアップ、Data Warehouseジョブのスケジュール設定、データベースのリセッ ト、ロールの割り当てと変更、ユーザアカウントの追加と削除を行う機能

## <span id="page-2-1"></span>**Data Warehouse**ポータルおよび**Reporting**ポータルへのアクセ ス

Data Warehouseポータルでは、管理オプションにアクセスできます。Data Warehouse ポータルからReportingポータルにアクセスすることもできます。

#### 手順

- 1. Data Warehouseポータルに管理者としてログインします https://hostname/dwh、ここで hostname は、OnCommand Insight Data Warehouseがインストールされているシステムの名前です。
- 2. Data Warehouseツールバーで、をクリックします |||| をクリックしてReportingポータルを開きます。

## <span id="page-2-2"></span>**Reporting**ユーザのロール

各ユーザアカウントには、一連の権限を持つロールが割り当てられます。ユーザーの数 は、各ロールに関連付けられているReportingライセンスの数によって制限されます。

各ロールで実行できる操作は次のとおりです。

• 受信者

OnCommand Insight Reportingポータルのレポートを表示し、言語やタイムゾーンなどの個人設定を設定 します。

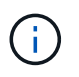

受信者は、レポートの作成、レポートの実行、レポートのスケジュール設定、レポートの エクスポート、および管理タスクの実行を行うことはできません。

• ビジネスコンシューマ

レポートを実行し、すべての受信者オプションを実行します。

• ビジネス著者

Business Consumerのすべてのオプションに加えて、スケジュールされたレポートの表示、対話形式での レポートの実行、ストーリーの作成が可能です。

• \* Pro Author \*

Business Authorのすべてのオプションの実行に加えて、レポートの作成、パッケージおよびデータモジュ ールの作成を行います。

• 管理者

レポート定義のインポートとエクスポート、レポートの設定、データソースの設定、レポートタスクのシ ャットダウンと再開など、レポート管理タスクを実行します。

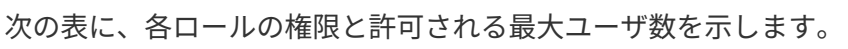

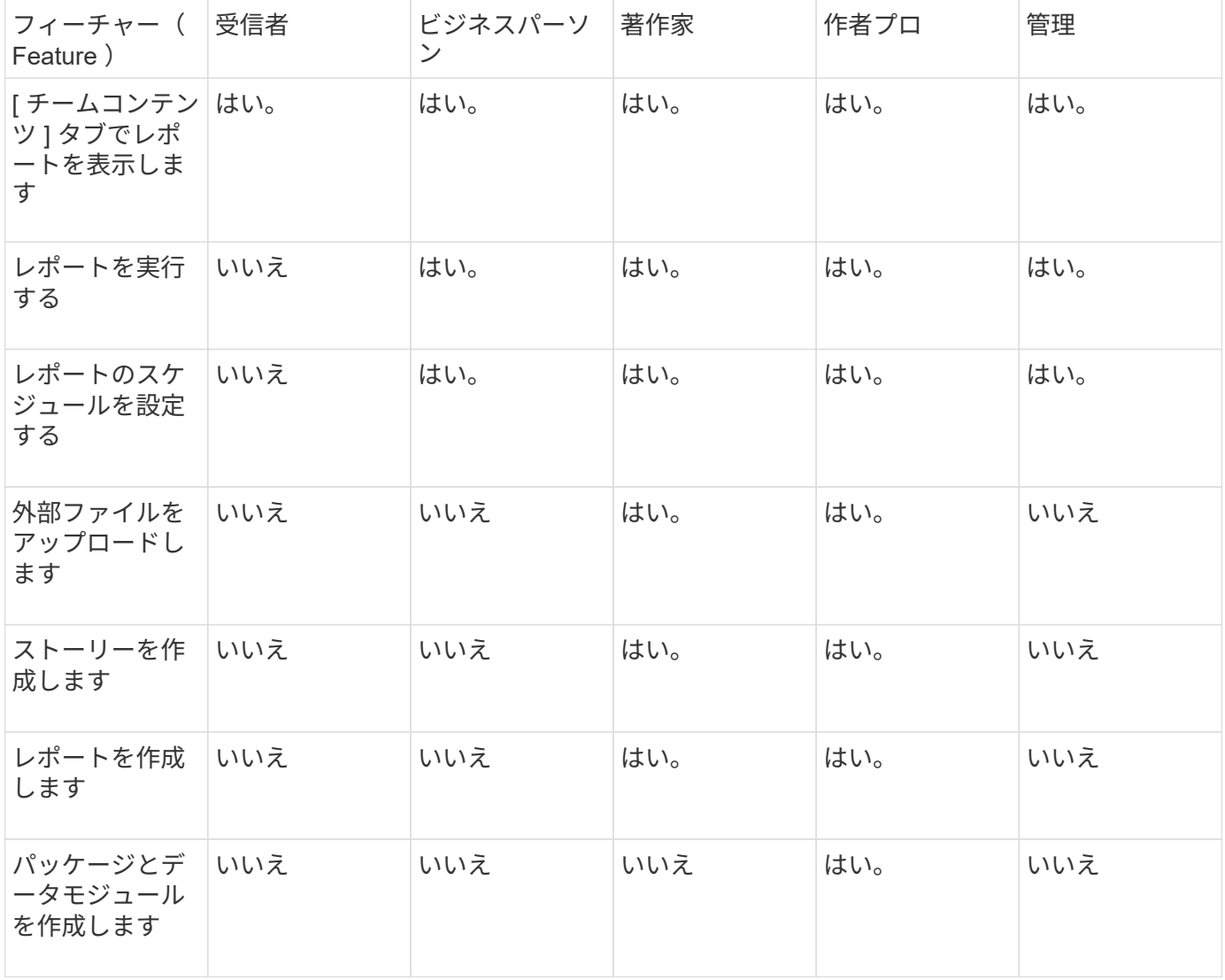

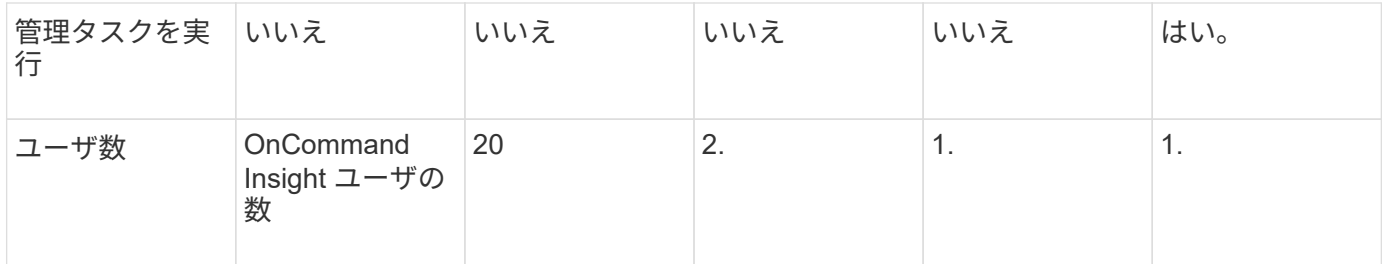

Data WarehouseとReportingの新しいユーザを追加したときにロールの制限を超えたユーザが「非アクティブ 化」として追加されます。新しいユーザにメンバーシップを付与するには、そのロールを持つ別のユーザを非 アクティブ化するか削除する必要があります。

G)

レポートオーサリング機能を使用するにはInsight Planのライセンスが必要です。Business AuthorユーザとPro Authorユーザを追加するには、ARAP(Additional Report Authoring Package)を購入します。詳細については、OnCommand Insight の担当者にお問い合わせくだ さい。

Reportingユーザのロールは、データベースへの直接アクセスには影響しません。Reportingユーザのロール は、データマートを使用してSQLクエリを作成する機能には影響しません。

## <span id="page-4-0"></span>**Reporting**ユーザを追加しています

Reportingポータルへのアクセスを必要とするユーザごとに新しいユーザアカウントを追 加する必要があります。ユーザごとに異なるユーザアカウントを設定することで、アク セス権、個 々 の設定、およびアカウンタビリティを制御できます。

作業を開始する前に

Reportingユーザを追加する前に、一意のユーザ名を割り当て、使用するパスワードを決定し、正しいユーザ ロールを確認しておく必要があります。これらのロールはReportingポータルに特化されています。

#### 手順

- 1. Data Warehouseポータルに管理者としてログインします https://hostname/dwh、ここで hostname は、OnCommand Insight Data Warehouseがインストールされているシステムの名前です。
- 2. 左側のナビゲーションペインで、\*[ユーザ管理]\*をクリックします。
- 3. [ユーザー管理]ウィンドウで、\*[新しいユーザーの追加]\*をクリックします。
- 4. 新しいReportingユーザについて、次の情報を入力します。

◦ \* ユーザー名 \*

アカウントのユーザ名 (az、AZ、0~9を含む英数字)

◦ 電子メールアドレス

ユーザアカウントに関連付けられたEメールアドレス。ユーザがレポートをサブスクライブする場合に 必要です

◦ \* パスワード \*

このユーザアカウントでOnCommand Insightにログインするためのパスワード。通常はユーザが選択 し、インターフェイスで確認します

◦ \* Insightロール\*

適切な権限を持つユーザが使用できるロール

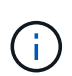

OnCommand Insight ロールのオプションは、OnCommand Insight がレポーティングフ ァシリティと同じマシンにインストールされている場合にのみ表示されます。これは一 般的ではありません。

◦ レポートロール

このユーザアカウントのReportingロール(Pro Authorなど)

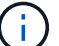

Administratorロールは一意です。このロールは任意のユーザに追加できます。

5. [ 追加( Add ) ] をクリックします。

### <span id="page-5-0"></span>ユーザアカウントの管理

Data Warehouseポータルで、ユーザアカウント、ユーザ認証、およびユーザ許可を設定 できます。各ユーザアカウントには、次のいずれかの権限レベルを持つロールが割り当 てられます。ユーザーの数は、各ロールに関連付けられているReportingライセンスの数 によって制限されます。

手順

- 1. Data Warehouseポータルにログインします https://hostname/dwh、ここで hostname は、OnCommand Insight Data Warehouseがインストールされているシステムの名前です。
- 2. 左側のナビゲーションペインで、\*[ユーザ管理]\*をクリックします。

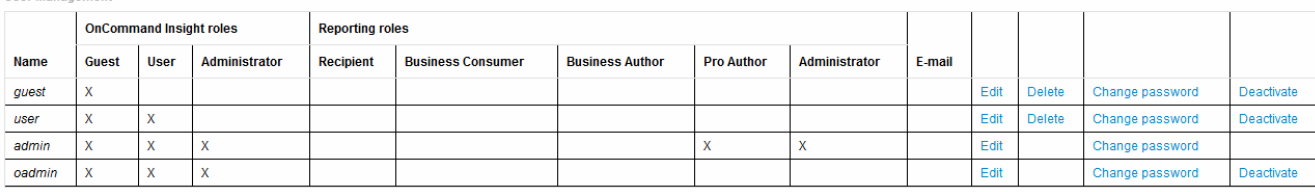

LDAP Configuration | Add New User | Change DWH User password

The following table shows the privileges for each reporting role

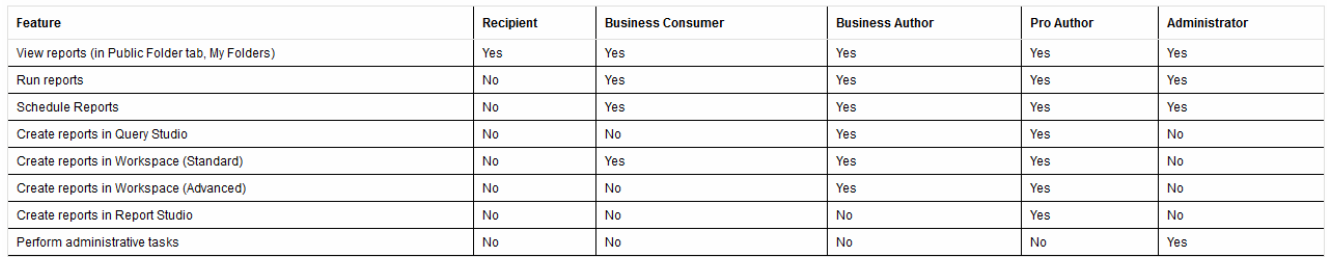

#### 3. 次のいずれかを実行します。

- 既存のユーザーを編集するには、そのユーザーの行を選択して\*[編集]\*をクリックします。
- ユーザーのパスワードを変更するには、ユーザーの行を選択し、\*パスワードの変更\*をクリックしま す。
- ユーザを削除するには、ユーザの行を選択し、\*[削除]\*をクリックします
- 4. ユーザーを活動化または非活動化するには、ユーザーの行を選択して\*活動化\*または\*非活動化\*をクリッ クします。

## <span id="page-6-0"></span>レポート用に**LDAP**を設定しています

Data Warehouseポータルでは、管理者がData WarehouseおよびReportingでのLDAPの 使用方法を設定できます。

作業を開始する前に

このタスクを実行するには、管理者としてInsightにログインする必要があります。

すべてのSecure Active Directory(LDAPS)ユーザに対して、ADサーバ名は証明書で定義されているとおり に正確に使用する必要があります。セキュアADログインにIPアドレスを使用することはできません。

#### 手順

- 1. Data Warehouseポータルにログインします https://hostname/dwh、ここで hostname は、OnCommand Insight Data Warehouseがインストールされているシステムの名前です。
- 2. 左側のナビゲーションペインで、\*[ユーザ管理]\*をクリックします。
- 3. [LDAP設定]\*をクリックします。
- 4. [LDAPを有効にする]\*を選択して、LDAPユーザの認証と許可のプロセスを開始します。
- 5. LDAPの設定に必要な変更を行います。

ほとんどのフィールドにはデフォルト値が含まれています。デフォルト設定はActive Directoryに対して有

◦ ユーザープリンシパル名属性

LDAPサーバ内の各ユーザを識別する属性。デフォルトはです `userPrincipalName`世界的にユニーク なものですOnCommand Insight は、この属性の内容を上記で指定したユーザ名と照合しようとしま す。

◦ ロール属性

指定したグループ内でのユーザの適合性を識別するLDAP属性。デフォルトはです memberOf。

◦ メール属性

ユーザのEメールアドレスを識別するLDAP属性。デフォルトはです mail。これは、OnCommand Insight から利用可能なレポートをサブスクライブする場合に便利です。Insightでは、各ユーザが初め てログインしたときにユーザのEメールアドレスが取得され、それ以降は検索されません。

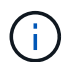

LDAPサーバでユーザのEメールアドレスが変更された場合は、Insightでそのアドレス を更新してください。

◦ 識別名属性

ユーザの識別名を識別するLDAP属性。デフォルトはです distinguishedName。

◦ 紹介

企業内に複数のドメインがある場合に、他のドメインへのパスをたどるかどうかを指定します。常に デフォルトを使用する必要があります follow 設定:

◦ タイムアウト

タイムアウトするまでにLDAPサーバからの応答を待機する時間(ミリ秒)。デフォルトは2、000で す。これはすべてのケースで適切なため、変更しないでください。

◦ \* LDAPサーバ\*

LDAPサーバを識別するIPアドレスまたはDNS名です。特定のポートを識別するには、を参照してくだ さい ldap-server-address はLDAPサーバの名前です。次の形式を使用できます。

ldap://ldap-server-address:port

デフォルトのポートを使用するには、次の形式を使用します。

ldap://ldap-server-address

 $\binom{1}{1}$ 

When entering multiple LDAP servers in this field, separate entries with a comma, and ensure that the correct port number is used in each entry. + LDAP証明書をインポートするには、\*[証明書のインポート ]\*をクリックし、証明書ファイルを自動的にインポートするか、手動で検索し ます。

◦ ドメイン

OnCommand Insight がLDAPユーザの検索を開始するLDAPノード。通常、これは組織のトップレベル ドメインです。例:

DC=<enterprise>,DC=com

◦ \* Insight Server adminsグループ\*

Insight Server管理者権限を持つユーザーのLDAPグループ。デフォルトはです insight.server.admins。

◦ \* Insight管理者グループ\*

Insight管理者の権限を持つユーザのLDAPグループ。デフォルトはです insight.admins。

◦ \* Insight Usersグループ\*

Insightユーザの権限を持つユーザのLDAPグループ。デフォルトはです insight.users。

◦ \* Insightゲストグループ\*

Insight Guest権限を持つユーザのLDAPグループ。デフォルトはです insight.guests。

◦ レポート管理者グループ

Insight Reportingの管理者権限を持つユーザのLDAPグループ。デフォルトはです insight.report.admins。

◦ \* Reporting Pro Authorsグループ\*

Insight Reporting Pro Authorsの権限を持つユーザのLDAPグループ。デフォルトはです insight.report.proauthors。

◦ レポートビジネス作成者グループ

Insight ReportingのBusiness Authors権限を持つユーザのLDAPグループ。デフォルトはです insight.report.business.authors。

◦ ビジネス消費者グループの報告

Insight Reporting Business Consumers権限を持つユーザのLDAPグループ。デフォルトはです insight.report.business.consumers。

◦ レポート受信者グループ

Insight Reportingの受信者の権限を持つユーザのLDAPグループ。デフォルトはです insight.report.recipients。

6. 変更を加えた場合は、\* Directory lookup user および Directory lookup user password \*フィールドに値を入 力します。

これらのフィールドに変更後の値を入力しないと、変更内容は保存されません。

- 7. [ディレクトリルックアップユーザパスワードの確認]フィールドにディレクトリルックアップユーザパス ワードを再入力し、\*[パスワードの検証]\*をクリックしてサーバ上のパスワードを検証します。
- 8. をクリックして変更を保存します。変更を削除するには、[キャンセル]\*をクリックします。

Copyright © 2024 NetApp, Inc. All Rights Reserved. Printed in the U.S.このドキュメントは著作権によって保 護されています。著作権所有者の書面による事前承諾がある場合を除き、画像媒体、電子媒体、および写真複 写、記録媒体、テープ媒体、電子検索システムへの組み込みを含む機械媒体など、いかなる形式および方法に よる複製も禁止します。

ネットアップの著作物から派生したソフトウェアは、次に示す使用許諾条項および免責条項の対象となりま す。

このソフトウェアは、ネットアップによって「現状のまま」提供されています。ネットアップは明示的な保 証、または商品性および特定目的に対する適合性の暗示的保証を含み、かつこれに限定されないいかなる暗示 的な保証も行いません。ネットアップは、代替品または代替サービスの調達、使用不能、データ損失、利益損 失、業務中断を含み、かつこれに限定されない、このソフトウェアの使用により生じたすべての直接的損害、 間接的損害、偶発的損害、特別損害、懲罰的損害、必然的損害の発生に対して、損失の発生の可能性が通知さ れていたとしても、その発生理由、根拠とする責任論、契約の有無、厳格責任、不法行為(過失またはそうで ない場合を含む)にかかわらず、一切の責任を負いません。

ネットアップは、ここに記載されているすべての製品に対する変更を随時、予告なく行う権利を保有します。 ネットアップによる明示的な書面による合意がある場合を除き、ここに記載されている製品の使用により生じ る責任および義務に対して、ネットアップは責任を負いません。この製品の使用または購入は、ネットアップ の特許権、商標権、または他の知的所有権に基づくライセンスの供与とはみなされません。

このマニュアルに記載されている製品は、1つ以上の米国特許、その他の国の特許、および出願中の特許によ って保護されている場合があります。

権利の制限について:政府による使用、複製、開示は、DFARS 252.227-7013(2014年2月)およびFAR 5252.227-19(2007年12月)のRights in Technical Data -Noncommercial Items(技術データ - 非商用品目に関 する諸権利)条項の(b)(3)項、に規定された制限が適用されます。

本書に含まれるデータは商用製品および / または商用サービス(FAR 2.101の定義に基づく)に関係し、デー タの所有権はNetApp, Inc.にあります。本契約に基づき提供されるすべてのネットアップの技術データおよび コンピュータ ソフトウェアは、商用目的であり、私費のみで開発されたものです。米国政府は本データに対 し、非独占的かつ移転およびサブライセンス不可で、全世界を対象とする取り消し不能の制限付き使用権を有 し、本データの提供の根拠となった米国政府契約に関連し、当該契約の裏付けとする場合にのみ本データを使 用できます。前述の場合を除き、NetApp, Inc.の書面による許可を事前に得ることなく、本データを使用、開 示、転載、改変するほか、上演または展示することはできません。国防総省にかかる米国政府のデータ使用権 については、DFARS 252.227-7015(b)項(2014年2月)で定められた権利のみが認められます。

#### 商標に関する情報

NetApp、NetAppのロゴ、<http://www.netapp.com/TM>に記載されているマークは、NetApp, Inc.の商標です。そ の他の会社名と製品名は、それを所有する各社の商標である場合があります。